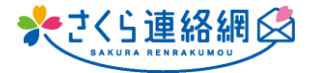

**Q. 既読機能が付かないので、相手にメッセージが届いたのか どうかわかりづらい点を改善してほしいです。**

> **A. LINEの様な"既読・未読"機能は対応しておりませんが 【開封確認】機能を利用して受信者がメッセージを 開封したかどうかの確認することは出来ます。**

## **手順はこちら**

- ① メッセージ作成画面で表題と本文を入力
- ② 宛先を選択
- ③ 内容確認画面のオプションの【設定】をクリック
- ④ **開封確認【する】をクリック** 【する】を選択することで未開封者の確認が可能 ※初期設定から開封確認を初期値に 設定することができます。(次ページ参照)
- ⑤ 決定ボタンをクリック

## **開封確認【する】に設定後 開封確認は、どこで確認するの?** メッセージ一覧の対象メッセージ右側 【確認】より開封状況を確認できます 送信済 開封 ←送信し、  $\circ$ 開封済 詳細 登録無 未開封 詳細 ←未登録なので

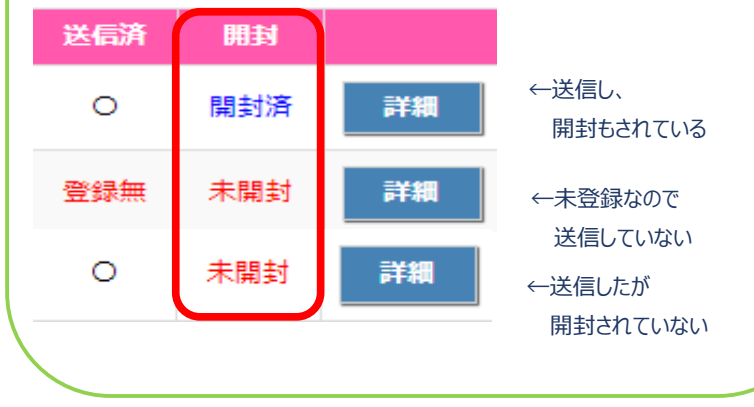

未開封の方には"再送信"又は個別に連絡をお願いします

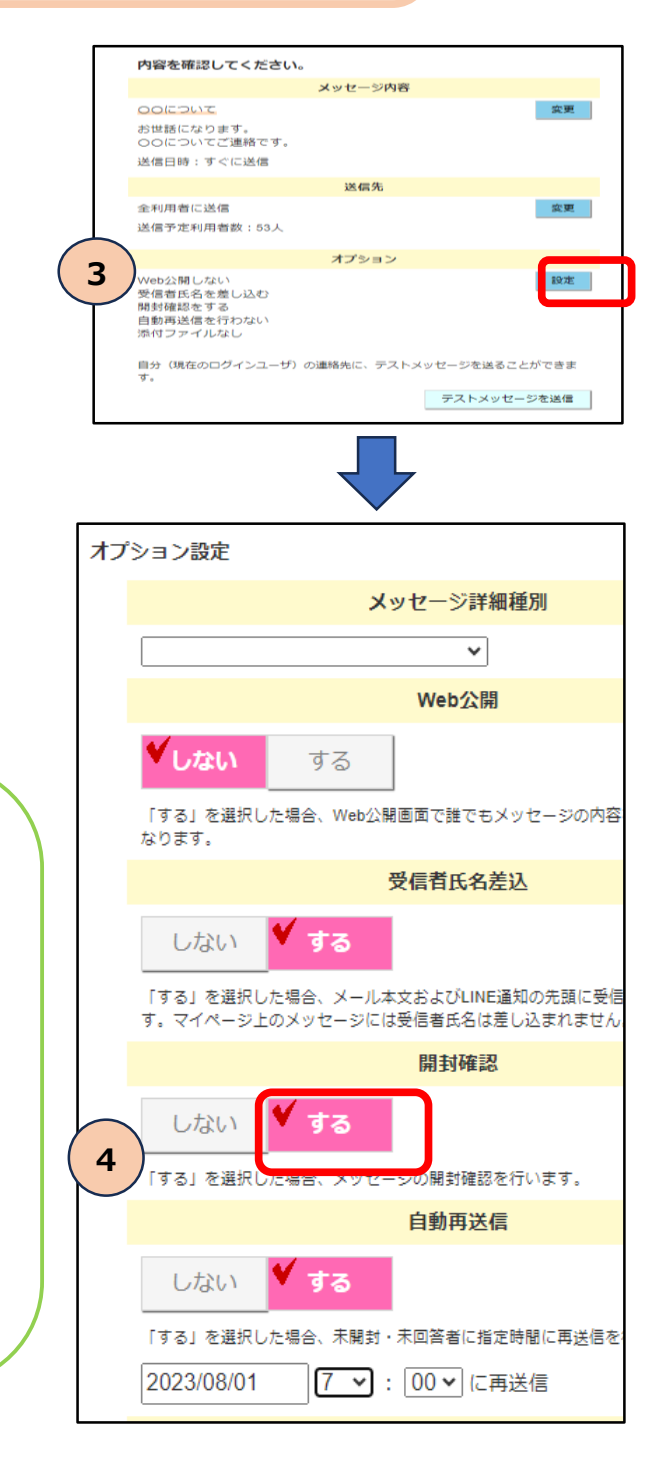

**※初期設定から開封確認を初期値に設定することができます。**

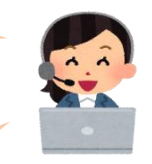

**初期値にしておくことで、メッセージを送信する際の 開封確認の設定忘れを防止します**

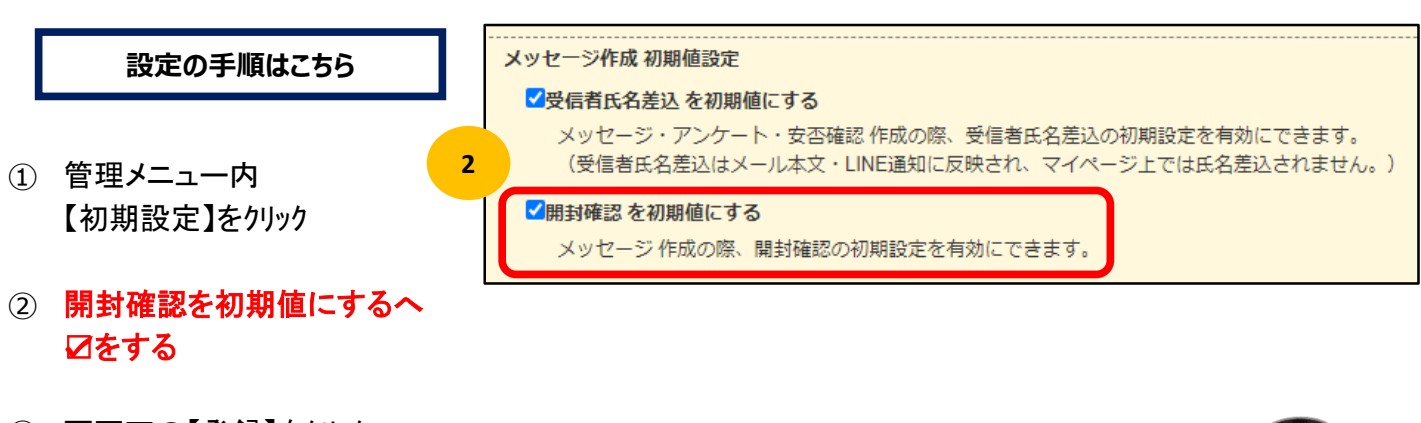

**お試しください**

③ 画面下の【登録】をクリック